## **I-O DATA**

B-MANU202142-01

セキュリティUSBメモリー

 $\overline{\mathbf{R}}$ 扱説明書  $F$ D-S4 シリーズ

- お買い上げ時のレシート・領収書等 は大切に保管してください。 亜 ご購入年月日の証明になります。詳しくは【ハードウェア保証規定】 をご覧ください。
	- 本製品へ保存されたデータが消失、破損したことによる被害につい ては、弊社はいかなる責任も負いかねますので、あらかじめご了承 ください。
	- 本製品のデータの回復作業はお受けしておりませんので、大切なデ ータは、他のメディア(DVDやハードディスクなど)に定期的にバッ クアップをおこなってください。

## 箱の中には

#### □本休 ………………………1個 取扱説明書(本紙)・・・・・・・・・・・・・・・・1枚 アクセスランプ 消灯:待機時 点滅:読み書き時 スライドスイッチ ※押しながら スライドする ●ログインソフトウェア「SUGate4」 ●初期化ソフトウェア「SUReset4」 ●自動起動ツール ●画面で見るマニュアル

## 安全のために

お使いになる方への危害、財産への損害を未然に防ぎ、安全に正しくお使いいただく ための注意事項を記載しています。ご使用の際には、必ず記載事項をお守りください。

♪ エクステを無視して誤った取り扱いをすると、人体に多大な損傷を<br>● 警告 自う可能性が想定される内容を示しています。

#### ●本製品を修理・分解・改造しない

火災や感電、破裂、やけど、動作不良の原因になります。

#### ●本製品を乳幼児の手の届くところに置かない

誤って飲み込み、窒息する恐れがあります。万一、飲み込んだと思われ る場合は、直ちに医師にご相談ください。

#### ●本製品をぬらしたり、水気の多い場所で使わない

 水や洗剤などが本製品にかかると、隙間から浸み込み、火災・感電の 原因になります。

 ・お風呂場、雨天、降雪中、海岸、水辺でのご使用は、特にご注意ください。 ・掃除は必ず乾いた布でおこなってください。

・水の入ったもの(コップ、花びんなど)を上に置かないでください。

・万一、本製品がぬれてしまった場合は、絶対に使用しないでください。

#### ●煙がでたり、変なにおいや音がしたら、すぐに使うのを止める そのまま使うと火災・感電の原因になります。

#### ●故障や異常のまま、つながない

.....<br>本製品に故障や異常がある場合は、必ずつないでいる機器から取り 外してください。そのまま使うと、火災・感電・故障の原因になります。

## 使用上のご注意

#### ●パスワードを忘れた場合や、連続 5 回間違えた場合、本製品の 初期化が必要となります。

初期化すると、本製品内のデータはすべて削除されます。初期化方法は 右記【詳しい使い方】に記載の「画面で見るマニュアル」をご覧ください。

●本製品にアクセス中に電源を切ったり、リセットしないでください。 故障の原因になったり、データが消失するおそれがあります。

この装置は、クラスB情報技術装置です。この装置は、家庭環境で使用することを目的と この表面はバックパロ情報会が表面ですこの表面は、家庭系統でもなけってこことはわこ - 『さんなどの場合』という。 取扱説明書に従って正しい取り扱いをして下さい VCCI-B

# 使ってみる

①本製品をパソコンに接続します。

②▼Windowsの場合

 エクスプローラーなどから[PC(コンピューター)]→ [EDS4]を開き、[Start.exe]をダブルクリックします。

- ▼Mac OSの場合 デスクトップの[EDS4]を開き、[Start\_Mac.app]を ダブルクリックします。
	- ※[EDS4]アイコンが表示されない場合、Finderの環 境設定から[外部ディスク]にチェックしてください。
- ③パスワード設定画面が表示されるので、パスワード、 ヒント(任意)を入力し、[OK]をクリックします。
- ④ログイン画面が表示されるので、設定したパスワードを 入力し、[OK]をクリックします。
- ⑤Trend Micro USB Securityのアクティベーション画面が 表示されるので、画面の指示に従って進めます。

### 以上で、完了です。

ドライブ[EDS4]が[リムーバブルディスク(Mac OSの場 合はFAT32)]に変わり、データの読み書きができます。

2回目以降に使用する場合:手順①②④をおこないます。

## 取り外す(ログアウトする)

パソコンの電源が入っているときは以下の手順で取り外します。

①▼Windowsの場合 タスクトレイの[ハードウェアの安全な取り外し] アイ コンをクリックし、本製品の表示をクリックします。

 ▼Mac OSの場合 本製品のアイコンをゴミ箱にドラッグ&ドロップします。

②アクセスランプが点滅していない、もしくは消灯している ことを確認し、取り外します。

## 詳しい使い方

本製品の詳しい使い方は、「画面で見るマニュアル」で案内 しています。

※PDF閲覧ソフトウェアが必要です。

①上記【使ってみる】の手順①②をおこないます。

⇒ログインソフトウェア[SUGate4]が起動します。

- ②▼Windowsの場合 タスクトレイのSUGate4アイコン **は** を右クリックし、 [画面で見るマニュアル]をクリックします。
	- ▼Mac OSの場合 SUGate4のアプリケーションメニューから、 [画面で見るマニュアル]をクリックします。

## 管理者用ソフトウェアのご案内

管理者用ソフトウェア「SUManager4」を導入すると、USB メモリー に各種カスタマイズを加えたり、ログを収集したりと多数の管理機能 を活用することができます。

また、無料でダウンロード可能な機能限定版「SUManager4 Lite」も ご利用いただけます。

詳細は、弊社ホームページ(http://www.iodata.jp/)をご覧ください。

## ハードウェア保証規定

弊社のハードウェア保証は、ハードウェア保証規定(以下「本保証規定」といいます。)に明示した条件のもとにおいて、アフターサービスとして、弊社製品(以下「本製品」といいます。)の無料で の修理または交換をお約束するものです。

#### 1 保証内容

取扱説明書(本製品外箱の記載を含みます。以下同様です。)等にしたがった正常な使用状態で 故障した場合、お買い上げ日が記載されたレシートや納品書をご提示いただく事により、お買い 上げ時より12ヶ月、無料修理または弊社の判断により同等品へ交換いたします。

#### 2 保証対象

保証の対象となるのは本製品の本体部分のみとなります。ソフトウェア、付属品・消耗品、または 本製品もしくは接続製品内に保存されたデータ等は保証の対象とはなりません。

#### 3 保証対象外

以下の場合は保証の対象とはなりません。

- 1) レシートや納品書に記載されたご購入日から12ヶ月の保証期間が経過した場合
- 2) 火災、地震、水害、落雷、ガス害、塩害およびその他の天災地変、公害または異常電圧等の外 部的事情による故障もしくは損傷の場合 3) お買い上げ後の輸送、移動時の落下・衝撃等お取扱いが不適当なため生じた故障もしくは
- 損傷の場合 4) 接続時の不備に起因する故障もしくは損傷、または接続している他の機器やプログラム等
- に起因する故障もしくは損傷の場合
- 5) 取扱説明書等に記載の使用方法または注意書き等に反するお取扱いに起因する故障もし くは損傷の場合
- 6) 合理的使用方法に反するお取扱いまたはお客様の維持・管理環境に起因する故障もしく け世帯の場合
- 7) 弊社以外で改造、調整、部品交換等をされた場合
- 弊社が寿命に達したと判断した場合 9) 保証期間が無期限の製品において、初回に導入した装置以外で使用された場合
- 10) その他弊社が本保証内容の対象外と判断した場合

## アフターサービス

ご提供いただいた個人情報は、製品のお問合せなどアフターサービス及び顧客満足度向上の アンケート以外の目的には利用いたしません。また、これらの利用目的の達成に必要な範囲 内で業務を委託する場合を除き、お客様の同意なく第三者へ提供、または第三者と共同して 利用いたしません。

#### ■ お問い合わせについて

お問い合わせいただく前に、以下をご確認ください

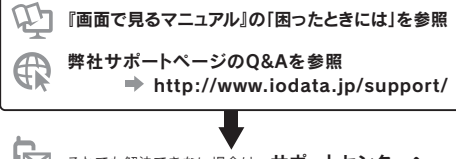

それでも解決できない場合は、サポートセンターへ

## 電話: 050-3116-3021

※受付時間 9:00~17:00 月~金曜日(祝祭日をのぞく)

インターネット : http://www.iodata.jp/support/ FAX: 076-260-3360

<ご用意いただく情報>

製品情報(製品名、シリアル番号など)、パソコンや接続機器の情報(型番、OSなど)

## 廃棄される際のご注意

■本製品に記録されたデータは、パソコンで削除・フォーマットするなどしただけでは、特 殊なソフトウェアを利用することで、データを復元・再利用できてしまう場合があります。 その結果として情報が漏えいしてしまう可能性があります。情報漏えいなどのトラブル を回避するために、データ消去のためのソフトウェアやサービスをご利用いただくこと をおすすめします。

弊社製ソフトウェア「**セキュリティUSBメモリー廃棄ツール」**を使えば、本製品をより<br>安全に廃棄できる状態へ、簡単に移行することができます。 詳しくは弊社ホームページをご覧ください。 ⇒http://www.iodata.jp/product/usbmemory/easydisk/ed-haiki/

■本製品を廃棄する際は、地方自治体の条例にしたがってください。

#### [商標について]

○I-O DATAは、株式会社アイ・オー・データ機器の登録商標です。<br>○Mac、Mac OSは、米国および他の国々で登録されたApple Inc.の商標です。<br>○Microsoft、Windowsは、米国または他国におけるMicrosoft Corporationの登録商標です。 ○その他、一般に会社名、製品名は各社の商標または登録商標です。

#### 4 修理

- 1) 修理を整社へご依頼される場合は、本製品と本製品のお買い上げ日が記載されたレシ 納品書等を弊社へお持ち込みください。本製品を送付される場合、発送時の費用はお客様の ご負担、弊社からの返送時の費用は弊社負担とさせていただきます。
- 2) 発送の際は輸送時の損傷を防ぐため、ご購入時の箱・梱包材をご使用いただき、輸送に関す る保証および輸送状況が確認できる業者のご利用をお願いいたします。弊社は、輸送中の事 故に関しては責任を負いかねます。
- 3) 本製品のハードディスク・メモリーカード等のデータを保存する機能を有する製品である場合<br>す。弊社ではデータの内容につきましては一切の保証をいたしかねますので、重要なデータ<br>す。弊社ではデータの内容につきましては一切の保証をいたしかねますので、重要なデータを<br>につきましては必ず定期的にバックアップとして別の記憶媒体にデータを複製してください。
- 4) 弊社が修理に代えて交換を選択した場合における本製品、もしくは修理の際に交換された本 製品の部品は弊社にて適宜処分いたしますので、お客様へはお返しいたしません。

#### 5 免責

- 1) 本製品の故障もしくは使用によって生じた本製品または接続製品内に保存されたデータの 毀損・消失等について、弊社は一切の責任を負いません。重要なデータについては、必ず、定 期的にバックアップを取る等の措置を講じてください。
- 2) 弊社に故意または重過失のある場合を除き、本製品に関する弊社の損害賠償責任は理由の いかんを問わず製品の価格相当額を限度といたします。 3) 本製品に隠れた瑕疵があった場合は、この約款の規定に関わらず、弊社は無償にて当該瑕疵
- 本表面に感化に敏疵があった場日は、この約款の洗足に関わりす、弁任は無償にて自該救航<br>を修理し、または瑕疵のない製品または同等品に交換いたしますが、当該瑕疵に基づく損害 賠償責任を負いません。

#### 6 保証有効範囲

弊社は、日本国内のみにおいて本保証規定に従った保証を行います。本製品の海外でのご使用 につきましては、弊社はいかなる保証も致しません。 Our company provides the service under this warranty only in Japan.

## ■ 本製品の送付について

本製品が正常に動作しなくなった場合は、以下の要領でお送りください。

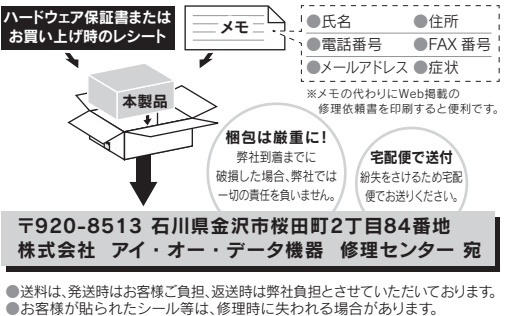

●お客様が貼られたシール等は、修理時に失われる場合があります。 ●保証内容については、ハードウェア保証規定に記載されています。 ●本製品をお送りになる前に製品名とシリアル番号(S/N)を控えておいてください。

#### 内部のデータについて

●検査の際に、内部のデータはすべて消去されてしまいます。(厳密な検査をおこ なうためです。どうぞご了承ください。) データに関しては、弊社は一切の責任を負いかねます。バックアップできる場合 は、弊社にお送りいただく前にバックアップしてください。 ●弊社ではデータの修復はおこなっておりません。

#### 修理について詳しくは… http://www.iodata.jp/support/after/

#### [ユーザー登録はこちら]・・・https://ioportal.iodata.jp/

ユーザー登録にはシリアル番号(S/N)が必要となりますので、メモしておいてください。<br>シリアル番号(S/N)は本製品貼付のシールに印字されている12桁の英数字です。(例:ABC1234567ZX)

[ご注意] 1) 本製品及び本書は株式会社アイ・オー・データ機器の著作物です。したがって、本製品及び本書の一部また は全部を無断で複製、被写、転載さ改することは法律で禁じられています。2) 本製品は、医療機器、原子力設<br>備や機器、航空宇宙機器、輸送設備や機器、兵器システムなどの人命に関る設備や機器、及び海底中継器、宇宙を<br>管や機器、航空宇宙機器、輸送設備や機器、利率システムなどに本製品を使用され、本製品の故障により、人身事故、火<br>ておりません。これら、設備や機器、制御システムなどに本製品を使用され、本製品の故障により、人身事故、火<br>において、冗長設計 support or after-service for this product outside Japan.) 4) 本製品は「外国為替及び外国貿易法」の規定 により輸出規制製品に該当する場合があります。国外に持ち出す際には、日本国政府の輸出許可申請などの手 続きが必要になる場合があります。 5) 本製品を運用した結果の他への影響については、上記にかかわらず責 任は負いかねますのでご了承ください。